# **BAB III PELAKSANAAN KERJA PROFESI**

#### **3.1 Bidang Kerja**

Kerja Profesi berlangsung selama kurang lebih 3 bulan yang dimulai dari tanggal 3 Juli 2023 sampai dengan 3 September 2023. Kerja Profesi dilaksanakan di workhop KAP KNF di Jalan Ruko Rose Garden 2 No.25, Jaka Setia, Bekasi Selatan, Kota Bekasi, Kantor Pusat KAP KNF beralamat di Pasanggarahan Office R.102, Jl. Lebak Bulus III No.50, Jakarta Selatan. Praktikan melaksanakan Kerja Profesi dengan tanggung jawab sebagai junior auditor dibawah bimbingan senior auditor dan Bapak Dongan Butarbutar, SE., MM., CPAI., CLI., CRA yang merupakan salah satu manager audit KAP KNF.

Pada hari pertama masuk kerja, praktikan bertemu dengan Bapak Dongan Butar-butar, SE., MM., CPAI., CLI., CRA dan kemudian dikenalkan dengan karyawan yang bekerja di KAP KNF dan diberikan arahan terkait peraturan yang berlaku di kantor dan beberapa nasehat mengenai dunia kerja seorang audit. Selanjutnya praktikan langsung diterjunkan kelapangan untuk bertemu dengan klien. Ditempat klien praktikan diberi arahan prosedur audit di KAP KNF oleh senior auditor.

Adapun tugas yang diberikan kepada praktikan selama melakukan KP di KAP KNF dengan klien yang berbeda-beda yakni :

- 1. Melakukan stock opname (persediaan fisik barang)
- 2. Melakukan cash opname
- 3. Membuat konfirmasi dan kalkulasi konfirmasi
- 4. Membuat format daftar hadir auditor
- 5. Membuat rekapitulasi asuransi
- 6. Membuat rekapitulasi pajak
- 7. Melakukan penarikan sampling
- 8. Melakukan pengecekan dokumen sampling (vouching)
- 9. Melakukan pengecekan fisik aset tetap
- 10. Membuat recalculation utang
- 11. Melakukan pemberian indeks
- 12. Mengarsipkan dokumen
- 13. Melakukan cut off
- 14. Melakukan subsequent event
- 15. Memeriksa catatan atas laporan keuangan
- 16. Membuat kertas kerja pemeriksaan
- 17. Mengoperasikan Aplikasi Atlas

## **3.2 Uraian Pekerjaan**

 $\bullet$ 

Selama Kerja Profesi dilaksanakan, praktikan telah menjalankan beberapa sistem dan prosedur audit kepada beberapa klien. Yang dimana berikut merupakan uraian pekerjaan selama Kerja Profesi yang meliputi :

3.2.1 Melakukan *Stock Opname* (Persediaan Fisik Barang)

*Stock opname* merupakan bentuk dari rangkaian kegiatan perhitungan persediaan stok barang yang masih tersedia/tersimpan digudang klien. Tujuan dari stock opname itu sendiri ialah untuk mengetahui jumlah persediaan barang secara akurat dan disesuaikan dengan pembukuan stock barang klien. praktikan telah melakukan *Stock opname* pada beberapa klien, yakni :

1. MCC-WIKA-NINDYA-WASKITA NO (Porsi Wika)

- 2. PT.SENTRAL MITRA INFORMATIKA Tbk
- 3. PT.MULTIDAYA MITRA SINERGI
- 4. PT.DUTA FARAS TOUR & TRAVEL

Berikut langkah langkah dalam melaksanakan pemeriksaan *stock opname*  yang meliputi :

- 1. Hal yang pertama yang perlu dilakukan yaitu melakukan kesepakatan jadwal *stock opname* dengan klien.
- 2. Meminta daftar persediaan kepada klien. Dimana daftar persediaan yang diberikan klien dalam bentuk *form* pemeriksaan persediaan yang berisikan kolom untuk menulis julah fisik persediaan dan keterangan.
- 3. Setelah daftar persediaan diterima selanjutnya melakukan pemeriksaan persediaan fisik yang masih ada digudang klien, serta

memastikan jumlah yang ada digudang sama dengan jumlah yang ada dalam daftar persediaan.

- 4. Setelah melakukan pemeriksaan dan jumlah fisik dari persediaan telah sama dengan daftar persediaan yang ada, kemudian dilanjutkan denga mengisi form persediaan. Jika ditemukan perbedaan jumlah fisik antara daftar persediaan dengan jumlah persediaan fisik, bertanyalah kepada pihak klien yang bersangkutan tentang perbedaan yang ditemukan.
- 5. Membuat berita acara pemeriksaan persediaan, dimana berita acara tersebut nantinya diprint sebanyak 2 rangkap, kemudian meminta tanda tangan serta cap perusahaan kepada pihak klien yang berwenang.
- 6. Setelah ditandatangani dan diberi cap perusahaan, 1 rangkap dari berita acara pemeriksaan persediaan serta hasil pemeriksaaan akan diberikan ke klien dan 1 rangkap sisanya mnejadi arsip yang di pegang KAP.

 $\begin{array}{c} \begin{array}{c} \begin{array}{c} \begin{array}{c} \end{array} \end{array} \end{array} \end{array} \end{array}$ 

BANG

 $\bullet$ 

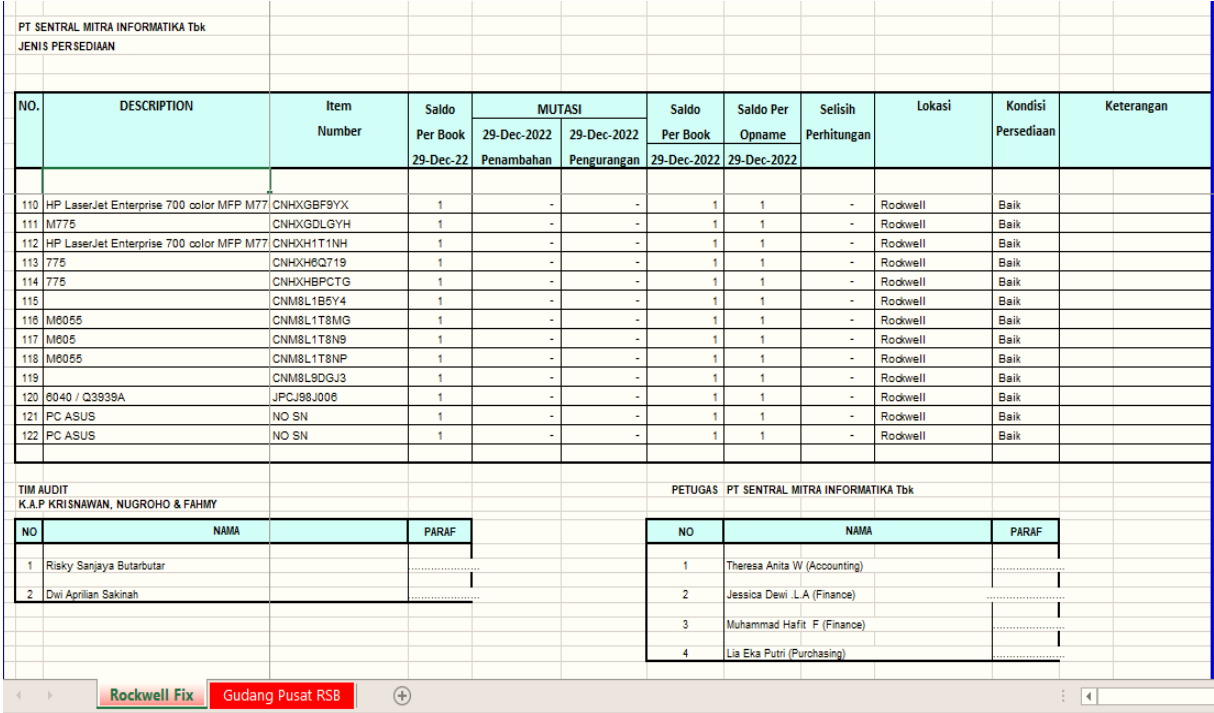

#### Gambar 3.1 Hasil Pemeriksaan Persediaan

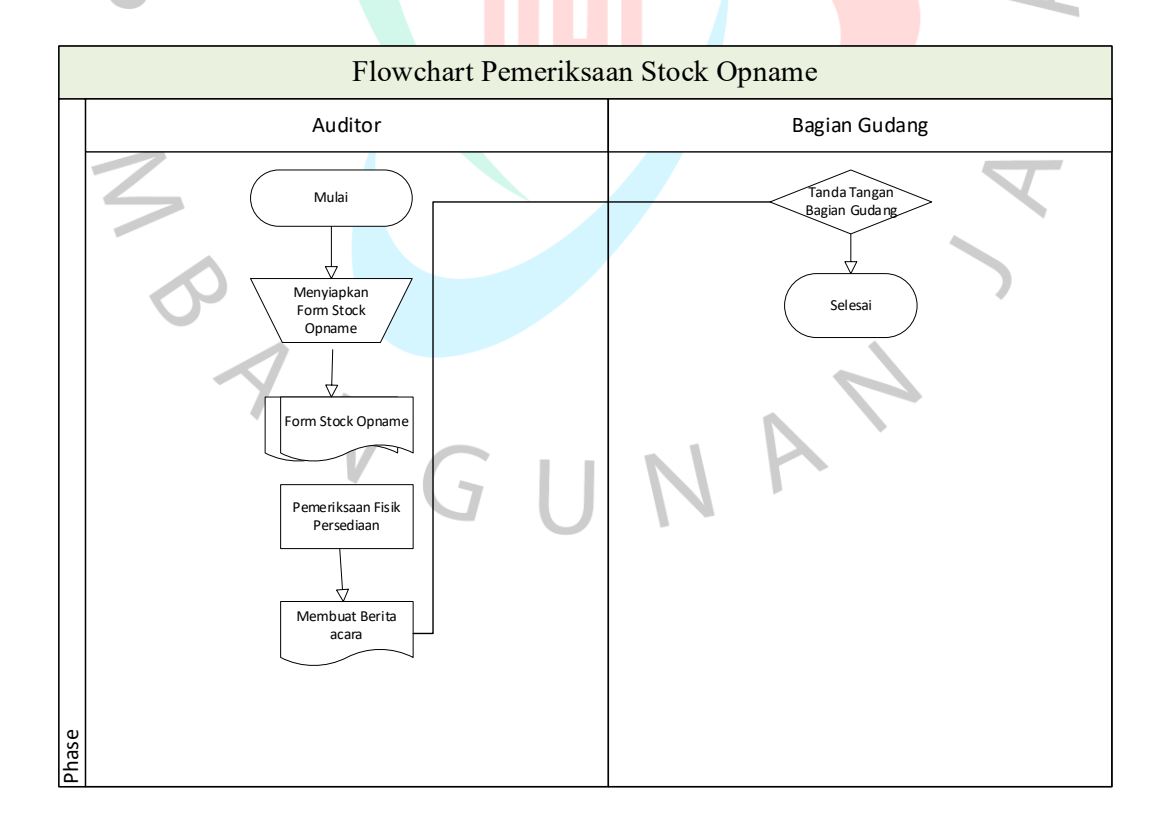

#### 3.2.2 Melakukan *Cash Opname*

*Cash opname* merupakan bentuk dari pemeriksaan fisik atas uang tunai yang disimpan di perusahaan baik itu berupa kas besar (*Cash on hand*) ataupun kas kecil (*Petty cash*) yang dikelompokkan menurut uang kertas dan uang logam, yang dimana nantinya, kita akan membandingkan dengan jumlah antara catatan akuntansi (mutasi kas) dengan nilai uang yang dipegang saat ini. Dalam penugasan ini, penulis melakukan pemeriksaan *Cash opname* di beberapa klien yakni :

1. PT.MULTIDAYA MITRA SINERGI

2. PT.DUTA FARAS TOUR & TRAVEL

3. PT.SARANA INDUSTRI UTAMA

Berikut langkah langkah yang akan dilakukan untuk memeriksa *cash opname* :

1. Membuat kesepakatan dengan klien tentang jadwal dilakukan cash opname yang bertanggung jawab memegang dana kas perusahaan dan meminta mutasi kas dari kline sebagai pembanding saat melakukan cash opname.

2. Menyediakan format *cash opname* yang akan diisi selama proses perhitungan.

3. Pada saat melakukan *cash opname,* orang yang merupakan pemegang dana kas akan menghitung uang kas manual dihadapan penulis dan tim audit.

4. Mengisi format *cash opname* dengan mutasi kas yang diberikan oleh pihak klien.

5. Melakukan pencocokan jumlah dari hasil *cash opname* dengan mutasi kas yang diberikan oleh pihak klien. Jika terdapat perbedaan jumlah dari hasil *cash opname* dengan mutasi kasnya, wajib ditanya kepada klien mengenai perbedaan yang ditemukan.

6. Meminta transaksi yang belum dicatat dari bom-bom yang belum diperhitungkan jika ada. Melakukan pencatata bom-bom tersebut kedalam format bon-bom yang belum diperhitungkan.

7. Membuat berita acara pemeriksaaan kas dan diprint sebnyak dua rangkap, lalu meminta tanda tangan kepada pihak pemegang kas dan pejabat perusahaan yang berwenang serta meminta cap perusahaan.

8. Setelah ditandatangani dan diberi cap perusahaan yang bersangkutan, berita acara pemeriksaan kas rangkap 1 dan hasil pemeriksaan kas yang dilakukan diberikan kepada klien, sedangkan rangkap 2 diberikan kepada senior auditor untuk diarsipkan.

| Nama Perusahaan<br>÷.          |                              |                                  |           | <b>STOCK OPNAME KAS</b><br>PT Sarana Industri Utama |           |     |         |                          |         |                          |  |
|--------------------------------|------------------------------|----------------------------------|-----------|-----------------------------------------------------|-----------|-----|---------|--------------------------|---------|--------------------------|--|
|                                | Tanggal Stock Opname Kas     |                                  | ÷         | 25 Juli 2023                                        |           |     |         |                          |         |                          |  |
|                                | Pemegang Dana Kas            |                                  |           | Eka Yuningsih<br>÷                                  |           |     |         |                          |         |                          |  |
|                                | Diperiksa Tanggal            |                                  |           | 25 Juli 2023<br>$\overline{a}$                      |           |     |         |                          |         |                          |  |
| Diperiksa Jam                  |                              | $\overline{a}$                   | 13:50     |                                                     | s.d 13:58 |     |         |                          |         |                          |  |
| <b>URAIAN</b>                  |                              |                                  |           |                                                     |           |     |         |                          |         | <b>JUMLAH</b>            |  |
|                                |                              |                                  |           |                                                     |           |     |         |                          | Rp.     |                          |  |
|                                | Saldo Akhir 31 Desember 2022 |                                  |           |                                                     |           |     |         |                          | =   Rp. | 2.715.873                |  |
| Penerimaan Dari 1 Januari 2023 |                              |                                  |           |                                                     |           |     |         |                          |         |                          |  |
|                                | Sampai Dengan 03 April 2023  |                                  |           |                                                     |           |     |         | $\equiv$                 | Bp.     | 9.312.700                |  |
|                                | Jumlah                       |                                  |           |                                                     |           |     |         | $\equiv$                 | Rp.     | 12.028.573               |  |
|                                |                              | Pengeluaran Dari 1 Januari 2023  |           |                                                     |           |     |         |                          |         |                          |  |
|                                | Sampai Dengan 03 April 2023  |                                  |           |                                                     |           |     |         | $\equiv$                 | Rp.     | 11.085.327               |  |
|                                |                              | Saldo Per 03 April 2023          |           |                                                     |           |     |         | $\equiv$                 | Rp.     | 943.246                  |  |
|                                |                              |                                  |           |                                                     |           |     |         |                          |         |                          |  |
|                                |                              |                                  |           | Nilai                                               |           |     | Jumlah  |                          |         | <b>JUMLAH</b>            |  |
|                                |                              |                                  |           | Nominal                                             |           |     |         |                          |         | Rp.                      |  |
|                                | <b>MATA UANG KERTAS:</b>     |                                  |           |                                                     |           |     |         |                          |         |                          |  |
| Nilai Nominal                  |                              |                                  | Bp.       | 100.000                                             | x         | 7   | Lembar  | $\equiv$                 | Bp.     | 700.000                  |  |
| Nilai Nominal                  |                              |                                  | Rp.       | 50.000                                              | x         | 4   | Lembar  | $\equiv$                 | Bp.     | 200.000                  |  |
|                                | Nilai Nominal                |                                  |           | Rp.<br>20.000                                       | x         | 1   | Lembar  | $\equiv$                 | Rp.     | 20.000                   |  |
| Nilai Nominal                  |                              |                                  | Bp.       | 10.000                                              | ×.        |     | Lembar  | $\equiv$                 | Rp.     |                          |  |
| Nilai Nominal                  |                              |                                  | <b>Rp</b> | 5.000                                               | x         | 4   | Lembar  | $\equiv$                 | Bp.     | 20.000                   |  |
| Nilai Nominal                  |                              |                                  | Bр        | 2.000                                               | a,        |     | Lembar  | $\equiv$                 | Rp.     |                          |  |
|                                | Nilai Nominal                |                                  |           | $1.000 - x$                                         |           |     | Lembar  | $=$                      | Bp.     |                          |  |
|                                | Nilai Nominal                |                                  |           | 500                                                 | v.        |     | Lembar  | $\equiv$                 | Rp.     | $\overline{a}$           |  |
| Nilai Nominal                  |                              |                                  | Вp        | 100                                                 | x         |     | Lembar  | $\overline{\phantom{a}}$ | Bp.     |                          |  |
|                                | <b>MATA UANG LOGAM:</b>      |                                  |           |                                                     |           |     |         |                          |         |                          |  |
| Nilai Nominal                  |                              |                                  | Bp        | 1.000                                               | x         | 2   | Keping  | $\equiv$                 | Rp.     | 2.000                    |  |
| Nilai Nominal                  |                              |                                  | Rp.       | 500                                                 | x.        | 2   | Keping  | $\equiv$                 | Rp.     | 1.000                    |  |
| Nilai Nominal                  |                              |                                  | <b>Bp</b> | 200                                                 | x.        | 1   | Keping  | $\equiv$                 | Rp.     | 200                      |  |
| Nilai Nominal                  |                              |                                  | Rp        | 100                                                 | x         | 1   | Keping  | $\equiv$                 | Rp.     | 100                      |  |
| Nilai Nominal                  |                              |                                  | Bp        | 50                                                  | x.        |     | Keping  | $\equiv$                 | Rp.     |                          |  |
| Nilai Nominal                  |                              |                                  | Rp.       | 25                                                  | x.        |     | Keping  | $\equiv$                 | Rp.     |                          |  |
| Nilai Nominal                  |                              |                                  | <b>Bp</b> | 10                                                  | x.        |     | Keping  | $\equiv$                 | Rp.     | $\overline{\phantom{0}}$ |  |
| Nilai Nominal                  |                              |                                  | Bp        | 5                                                   | ×         |     | Keping  | $\equiv$                 | Rp.     |                          |  |
|                                | Jumlah Uang Di Kas (A)       |                                  |           |                                                     | $\equiv$  | Rp. | 943.300 |                          |         |                          |  |
|                                |                              | Bon-Bon Yang Belum Dibukukan (B) |           |                                                     |           |     |         | $\overline{a}$           | Rp.     |                          |  |

Gambar 3.2 *Cash Opname*

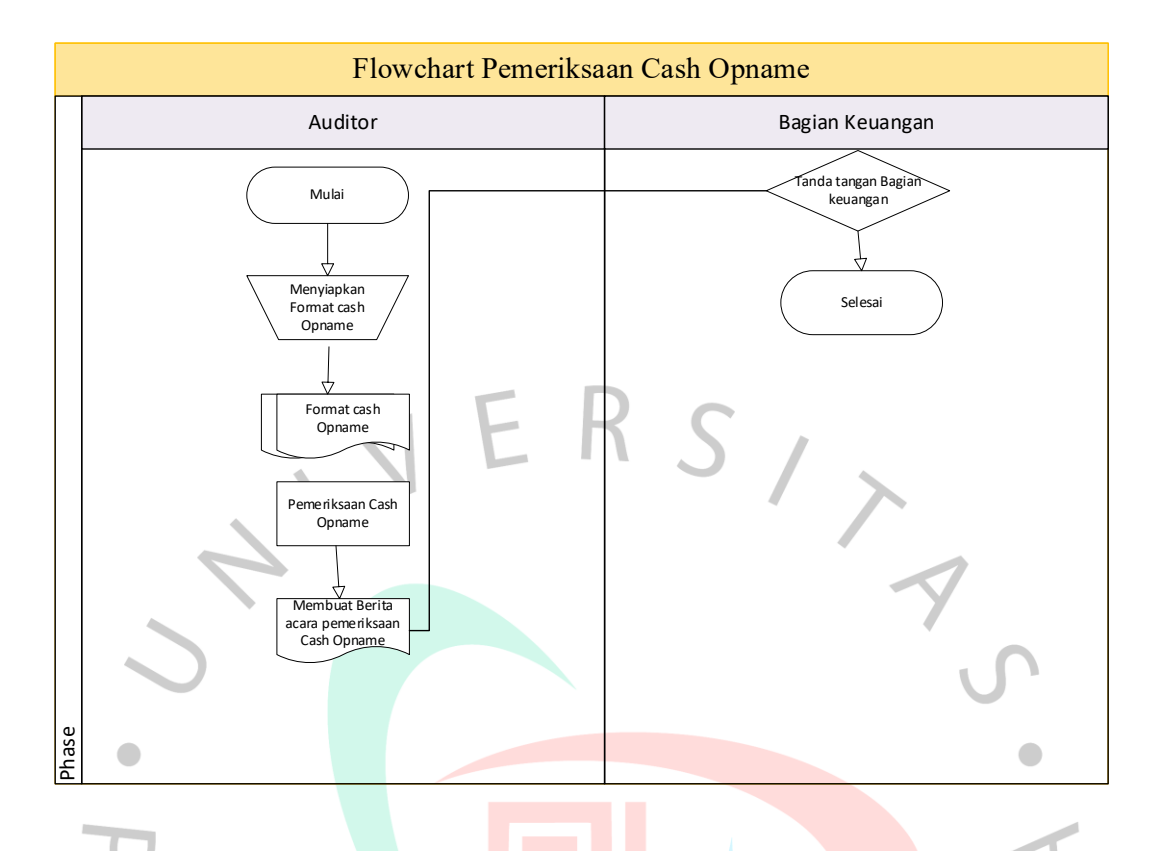

3.2.3 Membuat Konfimasi dan Kalkulasi Konfirmasi

Konfirmasi merupakan suatu bukti audit yang diperoleh auditor untuk respon langsung tertulis dari pihak ketiga (pihak yang dikonfirmasi). Pada dasarnya bukti audit yang berasal dari pihak ketiga dianggap lebih bisa diandalkan dibandingkan dengan bukti yang berasal dari dalam perusahaan yang sedang diaudit. Kulkulasi konfirmasi digunakan untuk mempermudah pekerjaan auditor dalam melihat balasan yang diterima dari pihak ketiga yang menerima konfirmasi yang telah dikirimkan oleh klien. Penulis diutugaskan untuk membuat konfirmasi pada klien sebagai berikut.

- 1. PT. MCC-NINDYA-WASKITA JO (Porsi Nindya,Wika,Waskita)
- 2. PT.MULTIDAYA MITRA SINERGI
- 3. PT.DUTA FARAS TOUR & TRAVEL

Langkah-langkah yang penulis lakukan dalam membuat surat konfirmasi dan kalkulasi konfirmasi adalah sebagai berikut :

1. Meminta rekening koran serta rincian saldo utang dan piutang yang akan dikonfirmasi kepada klien.

- 2. Meminta setiap alamat pihak yang akan dikonfirmasi kepada klien.
- 3. Melakukan update terhadap format surat konfirmasi. Dimana menggunakan format surat konfirmasi dari KAP KNF, yang mana pada halaman pertama memakai kop surat dari klien, sedangkan pada hal kedua tidak memakai kop surat dari kien yang nantinya akan diisi oleh pihak ketiga.
- 4. Konfirmasi tersebut kemudian diprint dan ditandatangani serta dicap oleh pihak klien, kemudian halan pertama dari surat konfirmasi tersebut akan discan sebagai bukti bagi auditor.
- 5. Membuat berita acara penyerahan dokumen dimana nantinya berita acara tersebut akan diberikan kepada klien bersamaan dengan surat konfirmasi yang telah dibuat sekaligus nantinya akan ditandatangani serta dicap oleh pihak klien yang berwenang.
- 6. Mengirimkan konfirmasi tersebut kepada pihak ketiga dan menunggu balasan atas konfirmasi tersebut. Bukti kirim surat konfirmasi dofotocopy oleh pihak klien dan diberikan kepada auditor sebagai bukti auditor bahwa konfirmasi tersebut telah dikirim.
- 7. Membuat kalkulasi konfirmasi dimana kalkulasi ini nantinya akan berisikan balasan dari jawaban konfirmasi yang telah dikirimkan oleh pihak klien. Yang dimana format kalkulasi ini berisikan yakni, nama klien, nama perkiraan sesuai dengan konfirmasi yang dibuat, nomor konfirmasi, tanggal konfirmasi, jumlah, jawaban konfirmasi serta selisih dengan buku besar.
- 8. Jika balasan konfirmasi tidak sesuai dengan saldo yang konfimasi maka penuis akan menandainya dan menanyakan kepada klien kenapa ada perbedaan saldo.
- 9. Kemudian menyerahkan kalkulasi konfirmasi kepada senior auditor.

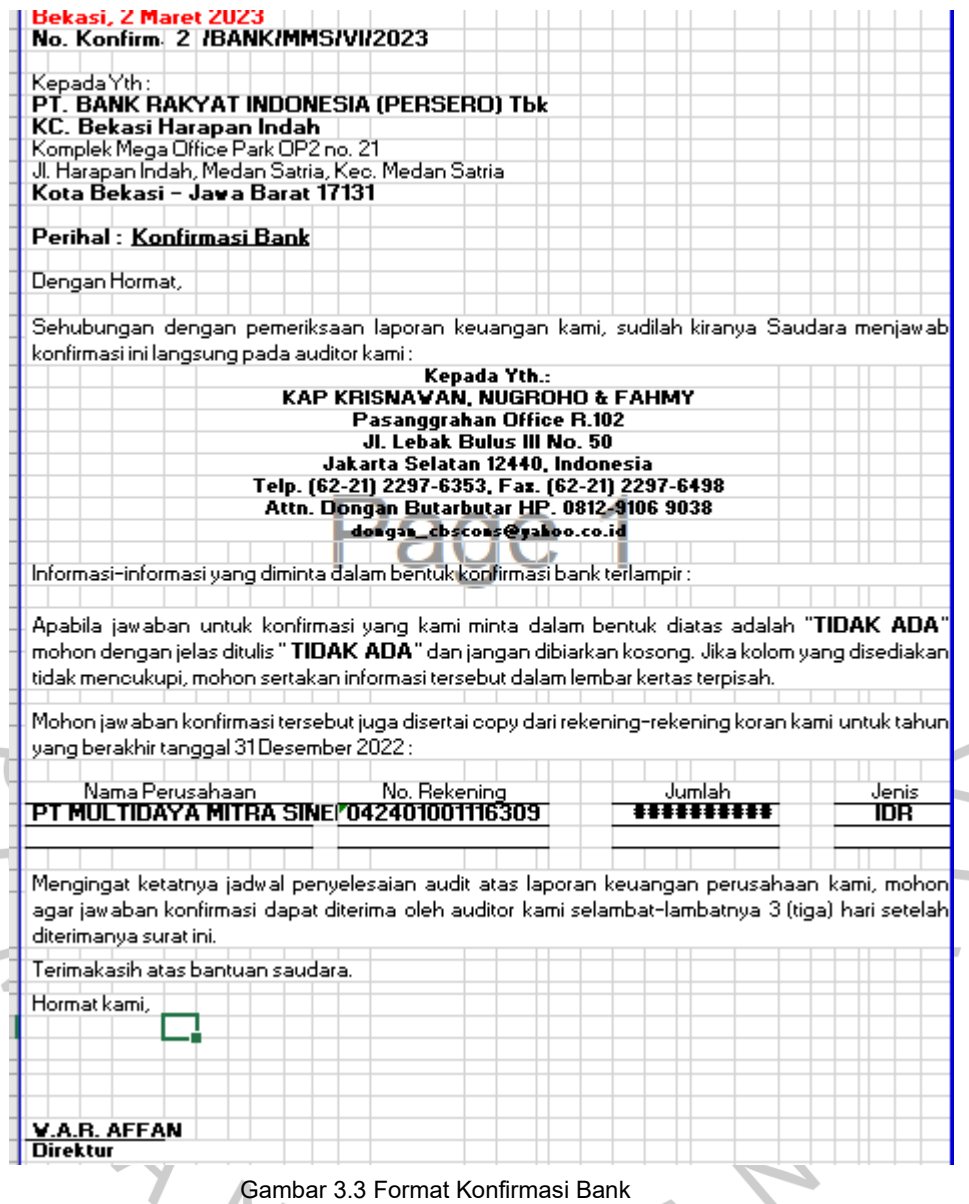

# 3.2.4 Membuat Format Daftar Hadir Auditor

Daftar hadir auditor digunakna sebagai bukti bahwa auditor telah melakukna prosedur audit ke lapangan ditugaskan untuk membuat daftar hadir auditor pada klien sebagi burikut.

- 1. PT.MCC-NINDYA-WASKITA JO (Porsi Nindya,Wika,Waskita)
- 2. PT.MULTIDAYA MITRA SINERGI
- 3. PT.DUTA FARAS TOUR & TRAVEL

#### **DAFTAR HADIR AUDITOR** PT.Multidaya Mitra Sinergi

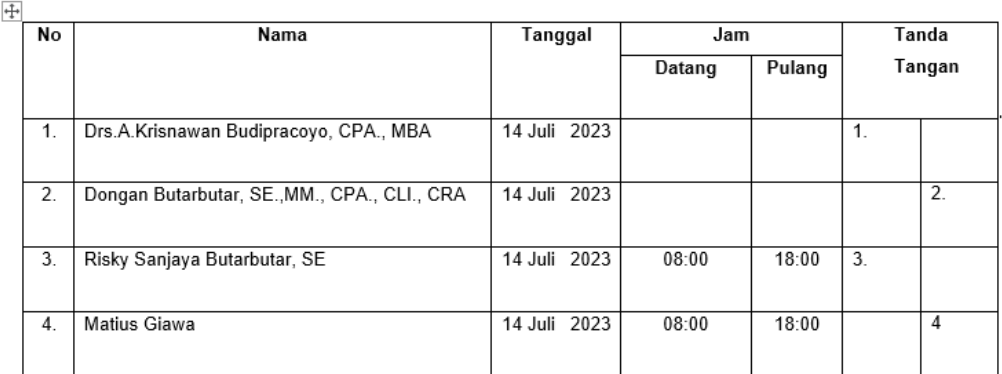

Mengetahui,

Muhammad Arif Fadhilah Koor. Keuangan & Adm

Γ

 $\overline{\phantom{a}}$ 

Gambar 3.4 Format Daftar Hadir Auditor

 $\blacksquare$ 

3.2.5 Membuat Rekapitulasi

Rekapitulasi dilakukan guna memeriksa kembali jenis asuransi yang dimiliki oleh klien serta mengecek apakah sudah benar atau belum datanya. Sumber data yang digunakan untuk merekap asuransi yaitu dokumen perjanjian asuransi. Penulis ditugaskan melakukan rekap asuransi pada PT.Multidaya Mitra Sinergi.

Adapun langkah-langkah yang dilakukan penulis dalam merekap asuransi sebagai berikut.

- 1. Meminta format rekapitulasi asuransi kepada senior auditor.
- 2. Meminta dokumen perjanjian asuransi kepada klien.
- 3. Melakukan periksa dokumen perjanjian yang diberikan klien.
- 4. Mengisi data pada format rekapitulasi asuransi, seperti pengisian nama tempat asuransi, nomor polis, jenis barang, jenis asuransi, nilai pertanggungan, jumlah hari jatuh tempo, jumlah hari asuransi, nilai asuransi, asuransi jatuh tempo dan asuransi belum jatuh tempo.

5. Hasil rekapan diserahkan kepada senior auditor.

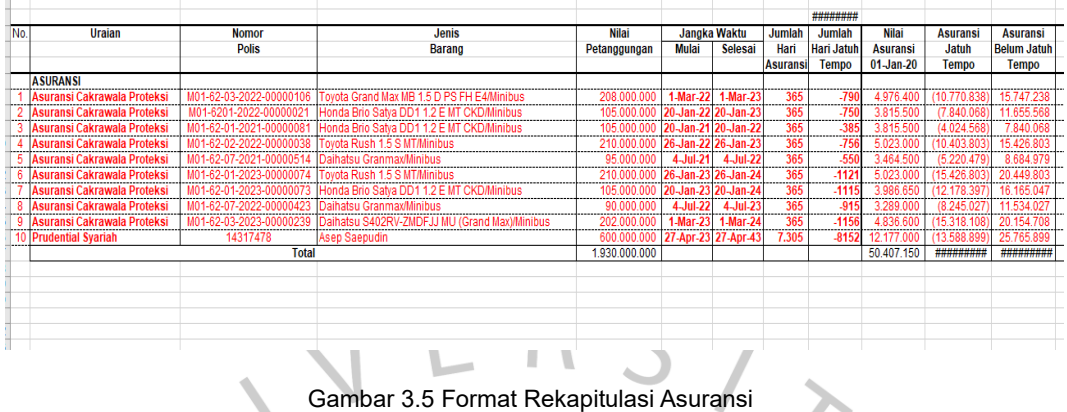

3.2.6 Membuat Rekapitulasii Pajak

Membuat rekapitulasi pajak dengan cara menghitung kembali jumlah pajak yang telah disetor dna dilaporkan oleh klien apakah sudah benat atau tidak. Untuk melakukan rekapitulasi pajak sumber datanya diambil dari SPT masa pajak tahun 2022. Penulis ditugaskan untuk membuat rekapan pajak pada klien sebagai berikut :

1. PT.MCC-NINDYA-WASKITA JO (Porsi Nindya, Wika, Waskita)

2. PT.MULTIDAYA MITRA SINERGI

3. PT.DUTA FARAS TOUR & TRAVEL

Berapa langkah yang praktikan lakukan dalam merekap pajak sebagai berikut :

1. Sebelum melakukan rekapan, praktikan meminta format rekap pajak kepada senior auditor. Selanjunya praktikan melakukan pemeriksaan SPT masa pajak PPh pasal 21, PPH pasal 23, PPh pasal 24 ayat 2,

# Format Rekapitulasi Pajak PPh 21

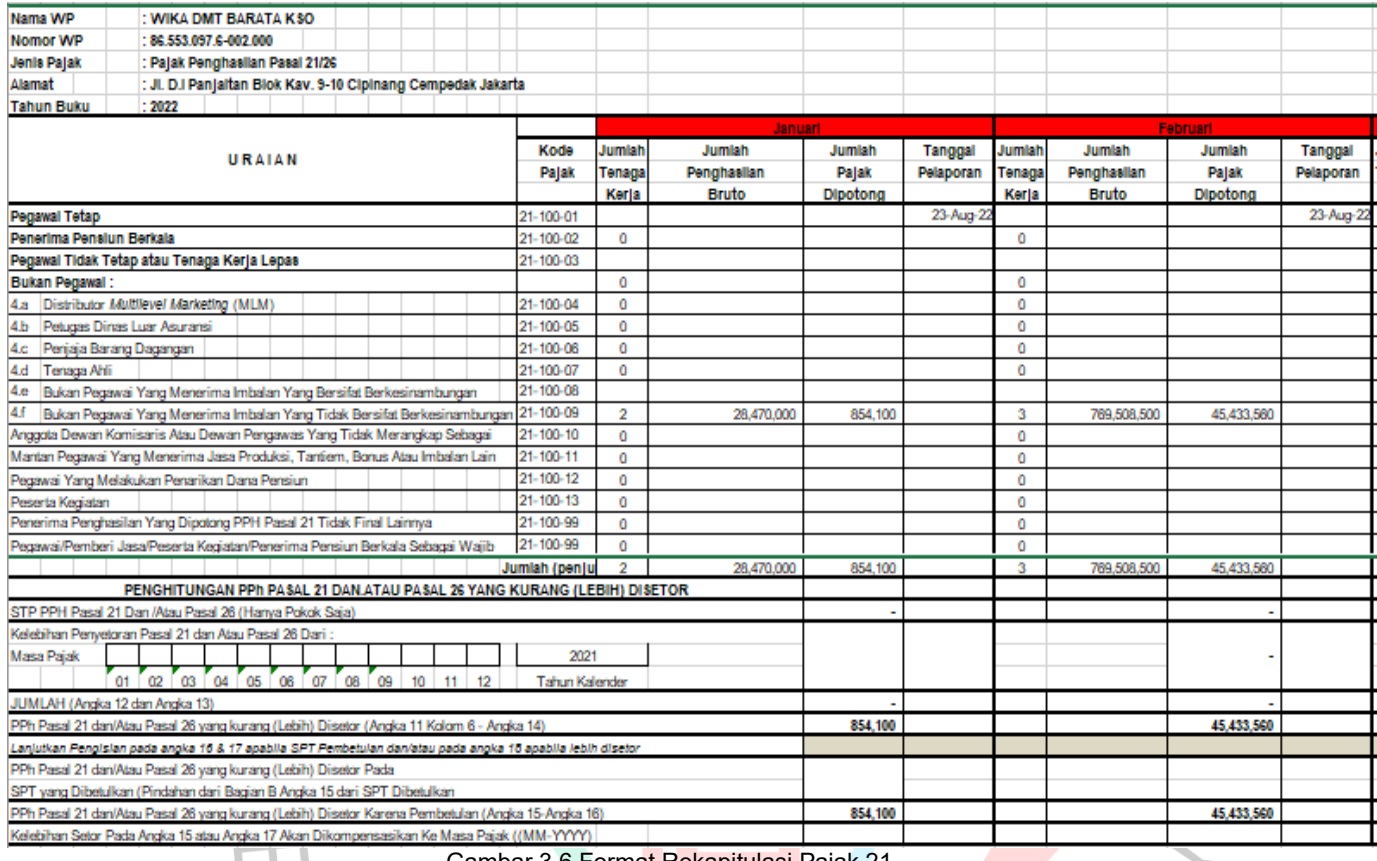

Gambar 3.6 Format Rekapitulasi Pajak 21

Ì Ï NAY

BANG

# Format Rekapitulasi Pajak PPN

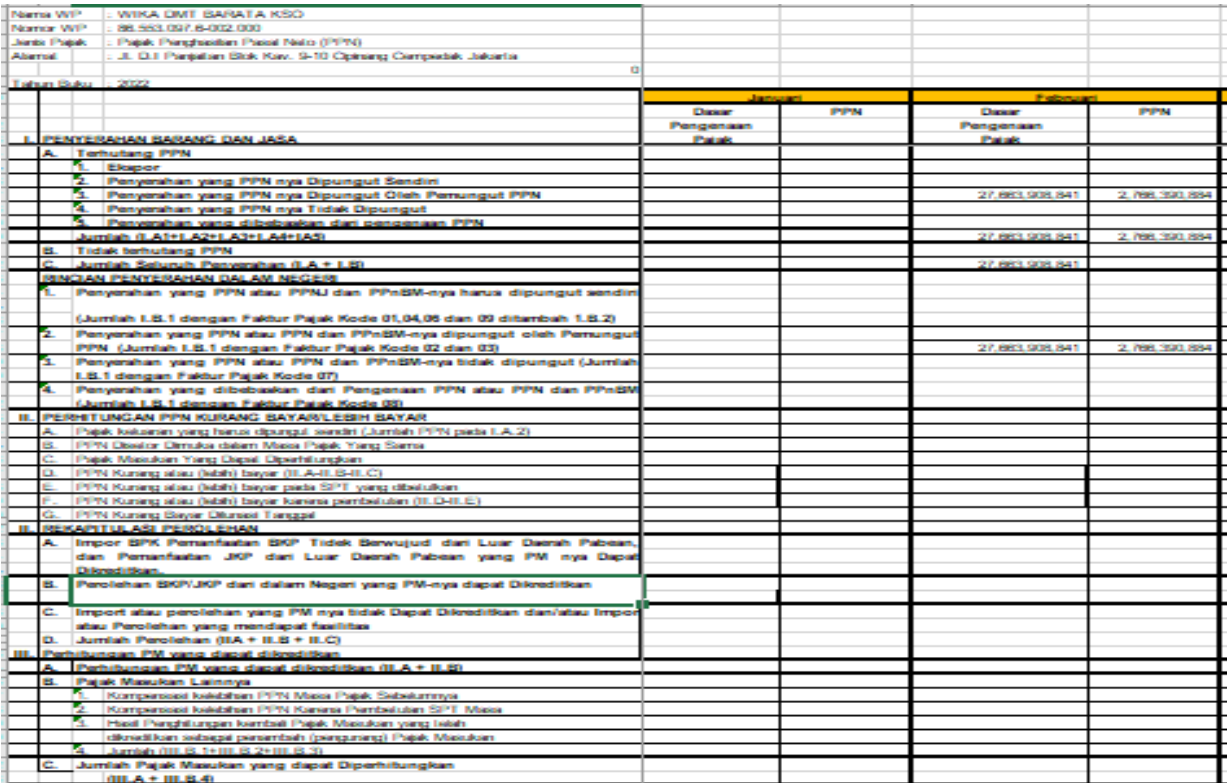

Gambar 3.7 Format Rekapitulasi Pajak PPN

 $\begin{array}{c} \hline \end{array}$ 

NAY

BANGL

#### Format Rakapitulasi Pajak PPh 23

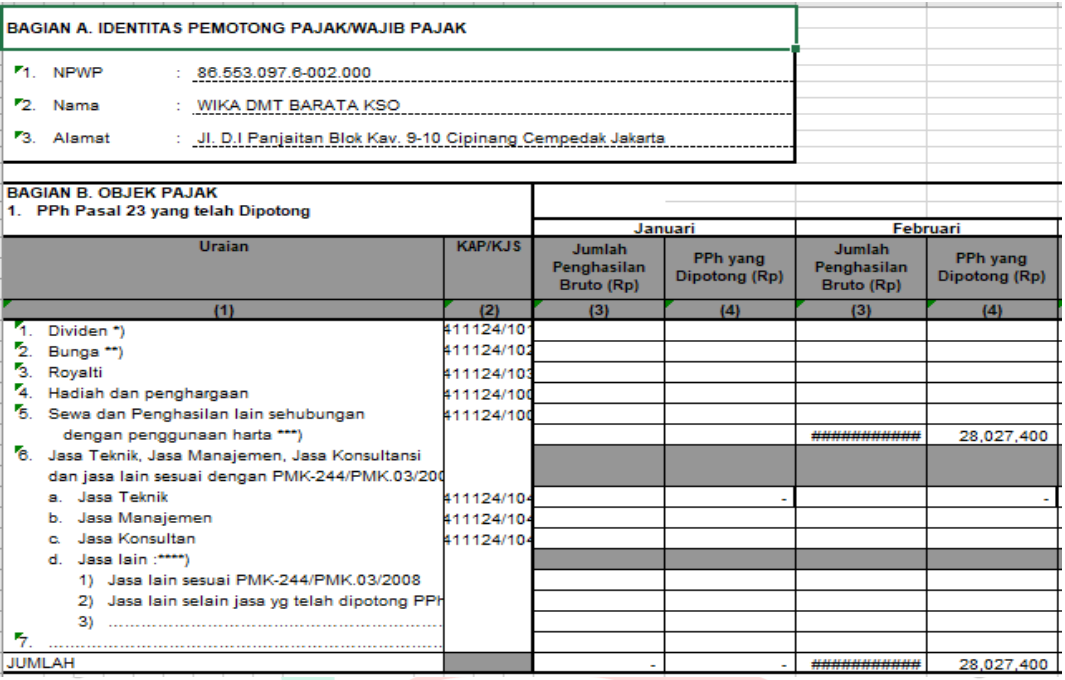

Gambar 3.8 Format Rekapitulasi Pajak PPh 23

3.2.7 Melakukan Penarikan Sampling

Sampling audit merupakan penerapan prosedur audit yang sangat penting karena dari semua transaksi yang dilakukan akan diseleksi yang bisa dikatakan matrialitas untuk sebagai bukti bagi auditor nantinya. Penulis ditugaskan untuk melakukan penarikan sampling pada klien:

1. PT.Multidaya Mitra Sinergi

2. PT.Duta Faras & Tour

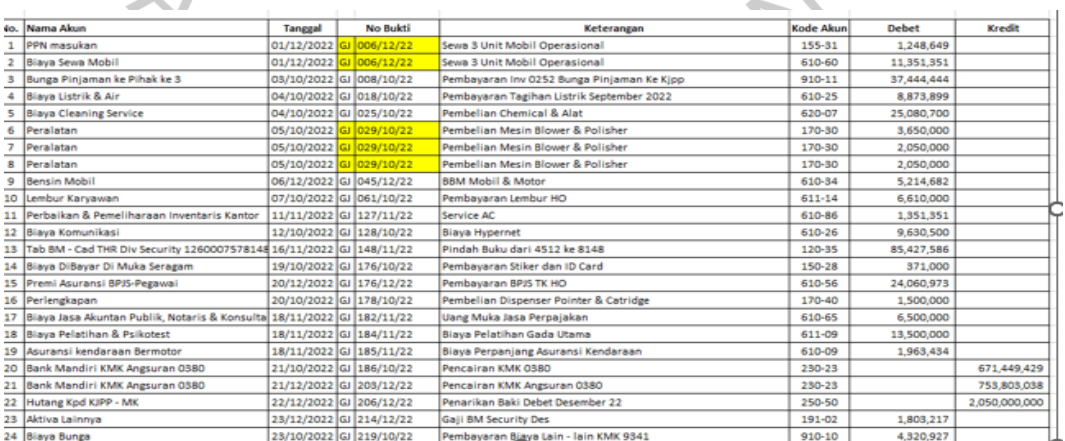

Gambar 3.9 Format Penarikan Sampling

Berikut langkah - langkah yang akan praktikan kerjakan dalam melakukan penarikan sampling di perusahaan klien.

- 1. Meminta General Ledger (GL) klien kepada senior auditor.
- 2. Melakukan move or copy GL klien yang tujuannya jika nanti ada kesalahan dapat kita pertanggung jawaban.
- 3. GL tersebut nantinya di short berdasarkan nama akun masingmasing.
- 4. Melakukan short kembali berdasarkan nominal angka tertinggi ke angka terendah pada masing-masing akun.
- 5. Melakukan penarikan sampling dengan mengambil nominal tertinggi sesuai dengan saldo normal masing-masing akun. Dimana nantinya jumlah saldo yang diambil dengan syarat diatas 80% dari saldo akun tersebut.
- 6. Setelah selesai penarikan sampling dan telah sesuai dengan syarat yang ditentukan, selanjutnya data tersebut akan dipindahkan ke sheet baru dan dirapikan.
- 3.2.8 Melakukan Pengecekan Dokumen Sampling (*Vouching*)

*Vouching* merupakan suatu kegiatan untuk memeriksa ketepatan, kebenaran suatu bukti yang mendukung adanya transaksi. Praktikan ditugaskan untuk melakukan vouching pada klien yakni :

- 1. PT.Multidaya Mitra Sinergi
- 2. PT.Duta Faras Travel & Tour

Berikut merupakan langkah – langkah yang praktikan lakukan sewaktu melakukan penarikan sampling :

- 1. Meminta *list* sampling kepada senior auditor.
- 2. Membaca dan memahami dokumen yang dari klien terkait kode akun serta nominal yang terdapat pada bukti transksi lalu lakukan pemeriksa atas kebenaran pencatatan yang dilakukan oleh pihak klien dengan bukti transaksi yang diberikan klien.1
- 3. Melakukan pemeriksaan terhadap kelengkapan dari formulir seperti otoritas pejabat yang berwenang dan lainnya.
- 4. Jika terdapat dokumen yang sesuai dengan list sampling, maka print dokumen tersebut untuk dijadikan sebagai dokumen sampling.
- 5. Memberi nama akun dan nomor urut sampling pada dokumen sampling klien.
- 6. Memberikan tanda ceklist pada sampling keseluruhan yang dokumennya telah diperiksa.
- 7. Jika terdapat perbedaan, maka lakukan pencatatan yang nantinya akan ditanyakan kepada klien.
- 8. Setelah melakukan *vouching* maka dokumen sampling akan diarsipkan.

#### 3.2.9 Melakukan Pengecekan Fisik Aset Tetap

Pengecekan aset tetap dilakukan untuk mengetahui jumlah dari aset tetap itu secara akurat serta untuk mengetahui masih layak digunakan atau tidak aset tersebut. praktikan ditugaskan untk melakukan pengecekan fisik aset tetap pada klien PT.Multidaya Mitra Sinergi.

Adapun langkah – langkah yang praktikan kerjakan dalam melaksanakan pengecekan aset tetap sebagai berikut :

- 1. Melakukan kesepakatan jadwal pengecekan aset tetap dengan klien terlebih dahulu.
	- 2. Meminta daftar aset tetap jika klien memiliki penambahan aset pada tahun yang bersangkutan. Bentuk rincian aset tetap dapat dilihat pada lampiran .
	- 3. Meminta form pengecekan aset tetap kepada senior auditor.
	- 4. Memasukan rincian penamabahan aset tetap kedalam form pengecekan aset tetap.
	- 5. Melakukan pemeriksaan fisik aset tetap yang ada di kantor klien. jika jumlah aset tetap tidak sesuai dengan rincian aset tetapnnya maka penulis akan menanyakannya kepada klien tersebut.
	- 6. Membuat berita acara pemeriksaan persediaan dan diprint sebnyak 2 rangkap, kemudian meminta tanda tangan serta cap perusahaan kepada pihak klien yang berwenang.
	- 7. Setelah berita acara pemeriksaan dan form aset tetap ditandatangani dan diberi cap perusahaan, rangkap 1 akan diberikan kepada klien

dan rangkap 2 akan diberikan kepada senior auditor untuk diarsipkan.

8. Adapun bentuk berita acara pemeriksaan aset tetap, hasil pemeriksaan aset tetap dan dokumentasi barang saat melakukan pemeriksaan aset tetap.

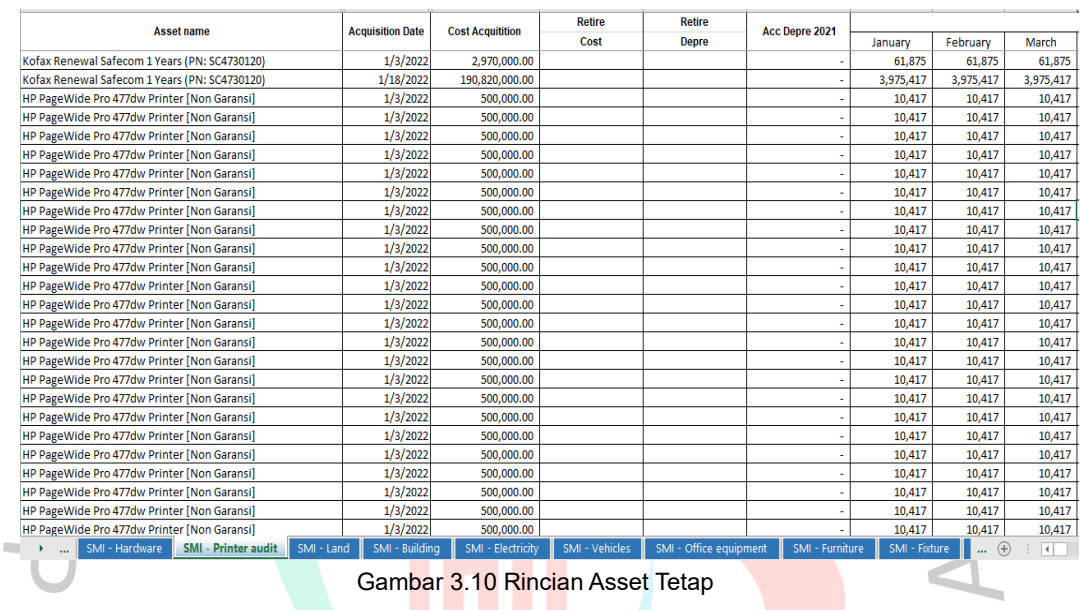

|                    | PT SENTRAL MITRA INFORMATIKA, Tbk |                                |                 |                       |                |                |                |              |                     |  |                           |
|--------------------|-----------------------------------|--------------------------------|-----------------|-----------------------|----------------|----------------|----------------|--------------|---------------------|--|---------------------------|
|                    | <b>JENIS AKTIVA TETAP</b>         |                                |                 |                       |                |                |                |              |                     |  |                           |
|                    |                                   |                                |                 |                       |                |                |                |              |                     |  |                           |
| NO.                | <b>DESCRIPTION</b>                | <b>HARGA</b><br><b>TANGGAL</b> |                 | <b>JUMLAH MENURUT</b> |                |                | <b>KONDISI</b> |              | <b>LOKASI</b>       |  | <b>KETERANGAN</b>         |
|                    |                                   | <b>PEROLEHAN</b>               | <b>AKUISISI</b> | <b>KONTRAK</b>        | <b>FISIK</b>   | <b>SELISIH</b> | <b>BAIK</b>    | <b>RUSAK</b> |                     |  |                           |
| 38                 | Renovasi Trotoar Gedung & v       | 9,400,000                      | 21-Dec-22       | $\mathbf{1}$          | 1              |                | ✓              |              |                     |  | <b>Building permanent</b> |
| 39                 | Aksess door                       | 9,910,000                      | 21-Dec-22       | $\mathbf{1}$          | 1              |                | ✓              |              |                     |  | <b>Building permanent</b> |
| 40                 | Instalasi                         | 12,513,500                     | $3-Jan-22$      | $\mathbf{1}$          | 1              |                | V              |              |                     |  | Instalation               |
| 41                 | Instalasi                         | 2,508,000                      | $3-Jan-22$      | 1                     | 1              |                | ✓              |              |                     |  | Instalation               |
| 42                 | Intalasi AC                       | 15,405,500                     | $1-Nov-22$      | 1                     | 1              |                | V              |              |                     |  | Instalation               |
| 43                 | MOBIL GRANDMAX                    | 153,250,000                    | 19-Aug-22       | 1                     | 1              |                | ✓              |              |                     |  | Vehicles                  |
| 44                 | CCTV Outdoor DBC-2C-T4F1          | 210,000                        | $3-Jan-22$      | ş.                    | 3              |                |                |              |                     |  | Office Equipment          |
| 45                 | CCTV Indoor DDC-2C-T4F In         | 186,000                        | $3-Jan-22$      | 16                    | 13             |                |                |              |                     |  | Office Equipment          |
| 46                 | DVR 8Ch DDV-2NC08-H1 Infi         | 930,000                        | $3-Jan-22$      | $\overline{2}$        |                |                |                |              |                     |  | <b>Office Equipment</b>   |
| 47                 | HDD 10TB Sky Hawk Seagate         | 6,670,000                      | $3-Jan-22$      | $\overline{2}$        | $\overline{2}$ |                | $\checkmark$   |              |                     |  | Office Equipment          |
| 48                 | HDD 10TB Sky Hawk Seagate         | 1.270,000                      | 19-Jan-22       | $\mathbf{1}$          | $\mathbf{1}$   |                | ✓              |              |                     |  | Office Equipment          |
| 49                 | Pompa shimizu pendorong Jet       | 1,950,000                      | $2-J$ un- $22$  | 1                     | 1              |                | $\checkmark$   |              |                     |  | Office Equipment          |
| 50                 | Indorack WIR4508S 8U depth        | 1,854,955                      | 10-Aug-22       | $\mathbf{1}$          | $\mathbf{1}$   |                | ✓              |              |                     |  | Office Equipment          |
| 51                 | TASCO Mesin Gergaji Kayu          | 1,475,100                      | $1-Nov-22$      | $\mathbf{1}$          | 1              |                | ✓              |              |                     |  | Office Equipment          |
| 52                 | AC SPLIT TYPE FTKQ25NV1           | 4,770,000                      | 1-Dec-22        | 3                     | 3              |                | ✓              |              |                     |  | Office Equipment          |
| 53                 | AC SPLIT TYPE FTKQ25NV1           | 8,730,000                      | 1-Dec-22        | 3                     | $\overline{3}$ |                | V              |              |                     |  | Office Equipment          |
|                    |                                   |                                |                 |                       |                |                |                |              |                     |  |                           |
|                    |                                   |                                |                 |                       |                |                |                |              |                     |  |                           |
| --- <i>-</i> ----- |                                   |                                |                 |                       |                |                |                |              | <b>Manufacturer</b> |  |                           |

Gambar 3.11 Hasil Pemeriksaan Asset Tetap

 $\sim$  10  $\mu$ 

#### 3.2.10 Membuat *Recalculation* Utang

*Recalculation* utang suatu perusahaan bertujuan sebagai bukti apakah benar perhitungan nominal utang antara pencatatan perusahaan dengan dokumen yang ada. praktikan ditugaskan untuk melakukan *recalculation* utang pada klien :

- 1. PT.Multidaya Mitra Sinergi
- 2. PT.Duta Faras Tour & Travel

Berikut langkah – langkah yang praktikan lakukan dalam membuat *recalculation* utang perusahaan, yaitu :

- 1. Meminta dokumen sampling utang dan piutang yang bersangkutan kepada klien.
- 2. Setelah dokumen-dokumen yang diperlukan diberikan klien, kemudian dokumen tersebut dikelompokan sesai dengan akun masing-masing dokumen.
- 3. Meminta format recalculation kepada senior auditor, kemudian sesuaikan format recalculation-nya dengan dokumen yang diberikan klien.
- 4. Melakukan pengisian nama perusahaan dari vendor, dan mencatat no.invoice, bukti memorial, kwitansi, BAP, BAOP, SPB, DO, faktur pajak jika didalam dokumen yang diberikan oleh klien itu tidak terdapat lembaran yang bersangkutan. Jika lembaran tersebut tidak ada, maka perlu ditanyakan terlebih dahulu kepada klien terkait dengan lembaran pendukung tersebut.
	- 5. Melakukan pengisian volume, satuan, harga, dan total dari kolom sesuai dengan lembaran pendukung yang terkait.

#### 3.2.11 Melakukan Pemberian Indeks

SANG

Pemberian indeks maksudnya yaitu memberikan tanda pada dokumen yang bersangkutan yang menyatakan nominal angka dokumen tersebut telah sesuai dengan nominal yang ada di list sampling.

Adapun langkah – langkah yang praktikan lakukan dalam memberi indeks yaitu sebagi berikut :

- 1. Membuka file dokumen sampling yang telah diberikan oleh klien kepada praktikan dan juga membuka format sampling yang telah praktikan diberikah kepada klien.
- 2. Melakukan pencarian nominal angka pada dokumen sampling yang sesuai dengan nominal saat penarikan sampling. Jika nominal telah bertemu maka memberi tanda.

A

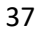

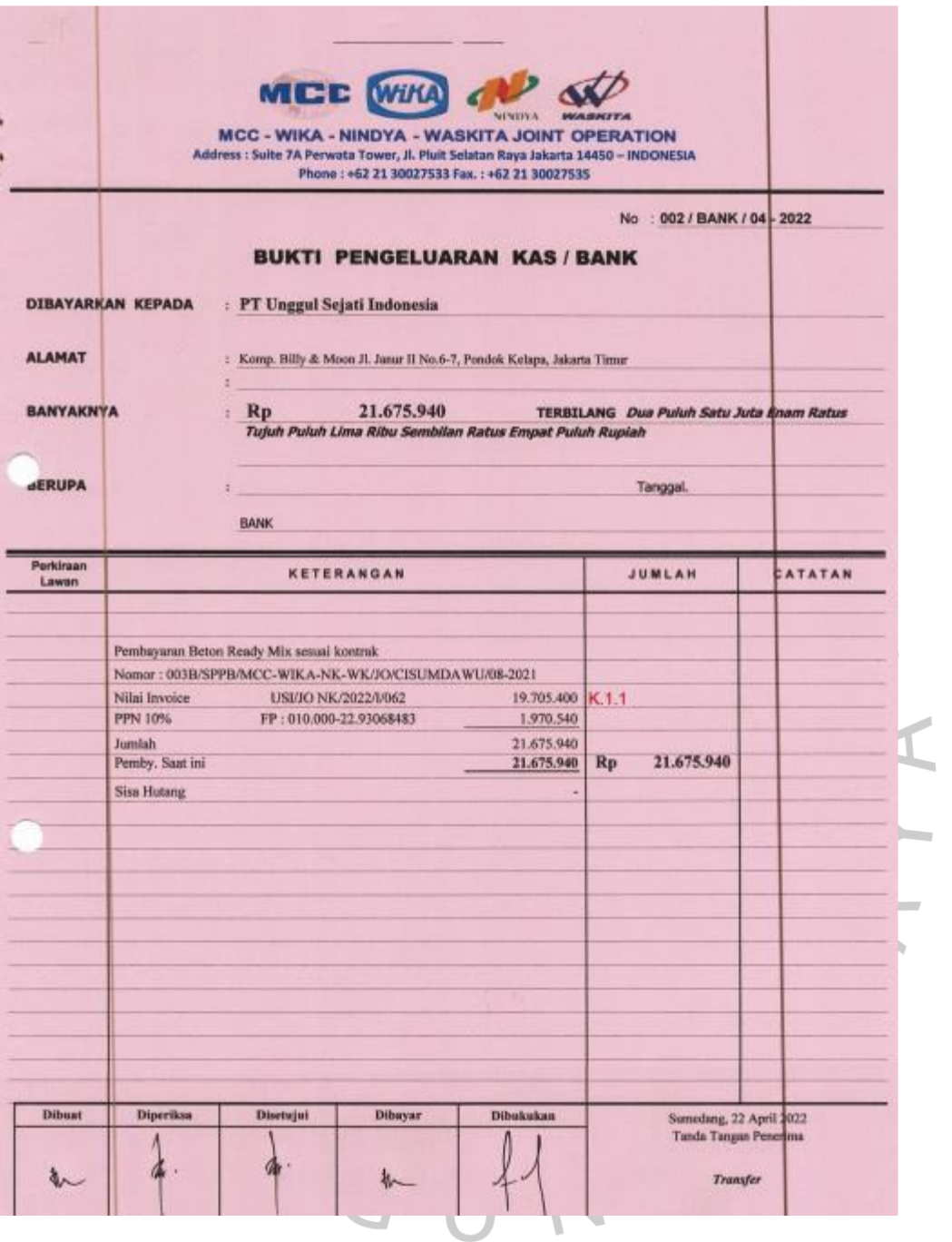

3.12 Format Pemberian Indeks

#### 3.2.12 Mengarsipkan Dokumen

Setelah melakukan pemberian indeks auditor senior menugaskan praktikan untuk membuat dan menyusun dokumen – dokumen yang telah didapatkan dari klien selama prosedur audit dilaksanakan dan memasukannya kedalam *ordner.*

Berikut jenis file yang praktikan arsipkan sewaktu melakukan pengauditan, yakni :

*1. Permanent File* 

Pada bagian ini (*permanent file)* dokumen yang diarsipkan ialah dokumen yang telah didapatkan dari klien selama prosedur audit dilaksanakan dan kemudian dokumen tersebut dimasukan kedalam *ordner.*

### *2. Current File*

 $\blacksquare$ 

Pada bagian ini (*current file)* dokumen yang diarsipkan berupa dokumen yang hanya bisa digunakan untuk audit tahun yang berjalan. Dengan kata lain dokumen tersebut tidak bisa digunakan untuk audit tehun – tahun berikutnya seperti laporan keuangan, sampling, pajak, berita acara penyerahan berkas dan lainnya.

#### 3.2.13 Melakukan *Cut Off*

Cut off dilakukan pada transaksi yang terjadi setelah tanggal laporan posisi keuangan (neraca) tetapi sebelum diterbitkanya laporan audit terutama bagian penerimaan kas dan pembayaran kas, yang mempunyai akibat yang material terhadap laporan keuangan, sehingga memerlukan penyesuaian atau pengungkapan dalam laporan tersebut. Berikut langkah-langkah untuk melakukan cut off:

- 1. Meminta format *cut off*, rincian utang, piutang, dan GL keseluruahan serta sampling yang telah ditarik kepada senior auditor.
- 2. Meminta GL tahun 2023 kepada klien.
- 3. Mengambil *cut off* bank, utang, piutang, penjualan dan persediaan yang mana 10 transaksi terakhir di akhir desember 2022 yang nominalnya material dan 10 transaksi pertama di awal januari 2023 yang nominalnya juga material.
- 4. Melakukan pengecekan ke list sampling yang pernah ditarik apakah masuk kesalah satu 10 transaksi yang ditarik atau tidak, jika iya maka harus dicari pegganti transaksi lain.
- 5. Menyerahkan hasil pekerjaan tersebut kepada senior auditor.

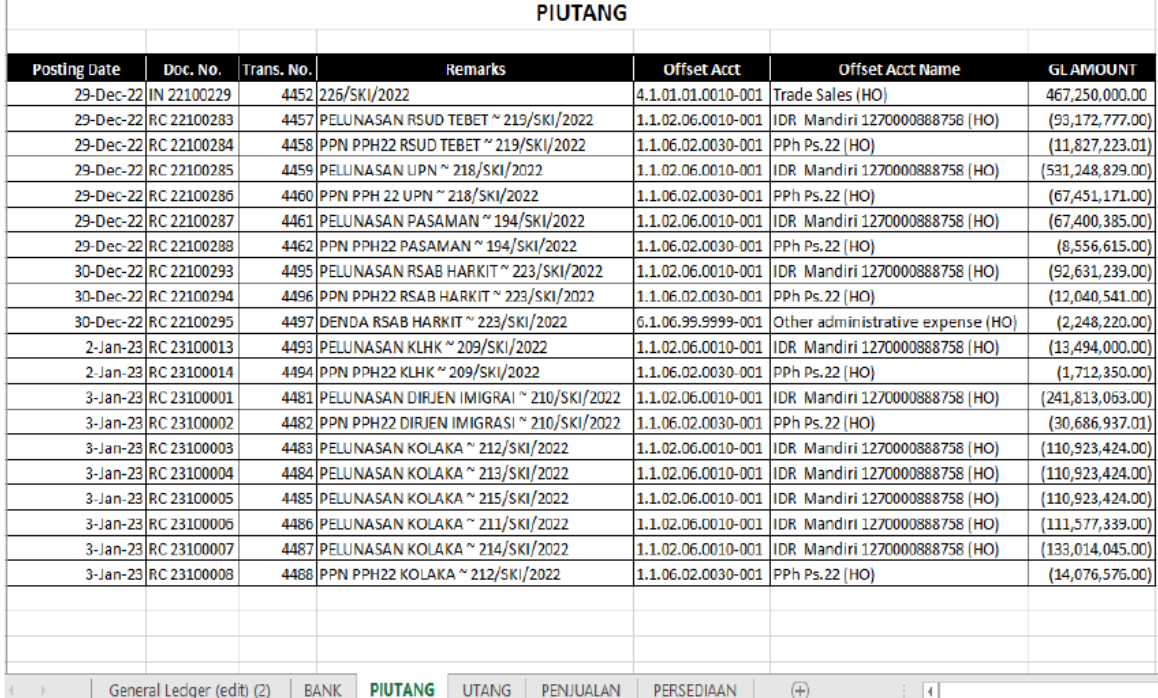

Gambar 3.13 Format *cut off*

3.2.14 Melakukan *Subsequent Event*

*Subsequent event* sering disebut dengan peristiwa setelah tanggal neraca. *Subsequent event* merupakan pembayaran dan penerimaan setelah tanggal neraca yang terjadi dari berbagai macam transaksi, baik pada akun kas maupun akun liabilitas. *Subsequent event* terbagi atas 2 yakni, *subsequent collection dan subsequent peyment.*

#### 3.2.15 Memeriksa Catatan atas Laporan Keuangan (CaLK)

Tujuan pemeriksaan CaLK ini yakni untuk memperbaiki apabilia adanya kesalahan penulisan dalam CaLK.

Adapun langkah – langkah yang praktikan lakukan sewaktu ditugaskan untuk melakukan pemeriksaan CaLK terhadap klien, yakni sebagai berikut :

- 1. Manager audit memberikan *hardcopy* CaLK yang akan diperiksa.
- 2. Melakukan pemeriksaan tata bahasa dan tahun di CaLK tersebut.
- 3. Jika terdapatnya suatu kesalahan dalam penulisan, praktikan melingkari kata tersebut lalu membuat tata bahasa yang benar.
- 4. Jika telah selesai maka menyerahkannya kembali kepada manager audit CaLK tersebut.

#### 3.2.16 Membuat Kertas kerja Pemeriksaan (KKP)

Langkah tugas selanjutnya yakni membuat kertas kerja pemeriksaaan (KKP) yang dimana Kertas Kerja Pemeriksaan ini bertujuan sebagai lembaran awal yang menunjukan hasil audit secara umum atau kesimpulan atas pos yang bersangkutan. Berikut langkah –

- langkah yang praktikan kerjakan dalam melaksanakan pengerjaan dan pembuatan KKP yaitu :
	- 1. Menyiapkan terlebih dahulu data-data yang diperlukan dalam mengisi format KKP seperti TOP KKP, konfirmasi, data pajak, dan lainnya.
- 2. Memasukkan nama dan tahun audit beserta inisial pembuat dan inisial pemeriksaan pada format KKP.
- 3. Mengisi nama dan saldo akun yang terdapat pada TOP KKP.
	- 4. Melakukan pengisian data sampling ke dalam format KKP.
	- 5. Memasukkan data konfirmasi untuk akun yang dilakukan konfirmasi ke dalam KKP.
	- 6. Memasukkan data rekap pajak ke akun perpajakan ke dalam format KKP
	- 7. Setelah semuanya selesai selanjutnya penulis akan menyerahkan KKP kepada senior auditor.

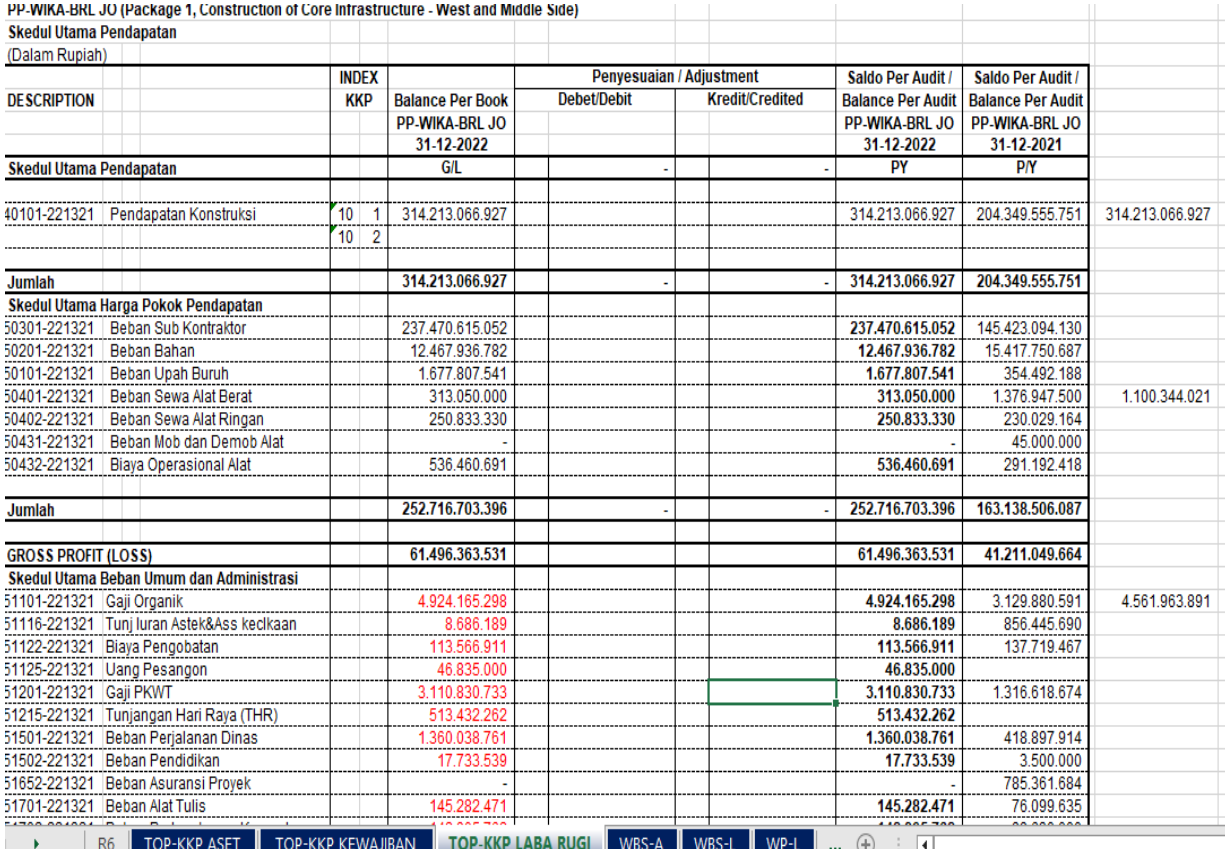

Gambar 3.14 Kertas kerja Pemeriksaan KKP

#### 3.2.17 Melakukan Pengerjaan Aplikasi Atlas

Pada era sekarang ini auditor dituntut untuk mengikuti perkembangan zaman untuk mempermudah pekerjaan auditor, dengan itu aplikasi Atlas dihadirkan. Atlas merupakan singkatan dari Audit Tool dan Linked Archive System yang dikembangkan oleh Pusat Pengembangan Operasi Keuangan (P2PK) Kementrian Keuangan bekerjasama dengan Institut Akuntan Publik Indonesia (IAPI). Selain menggunakan excel dalam mengerjakan laporan keuangan, KAP KNF juga telah menerapkan aplikasi Atlas.

Pada pengerjaan atlas praktikan hanya ditugaskan oleh senior auditor untuk melanjutkan pekerjaan senior dalam pengerjaan Atlas yaitu dibagian jam kerja auditornya. Bagian umum dan pengisian angka pada aplikasi Atlas tersebut dikerjakan oleh senior auditor. Ada beberapa klien yang penulis kerjakan dalam mengisi jam kerja auditor seperti Wika Jaya Kontruksi Cipanas dan Koperasi Jasa Prima Perdana.

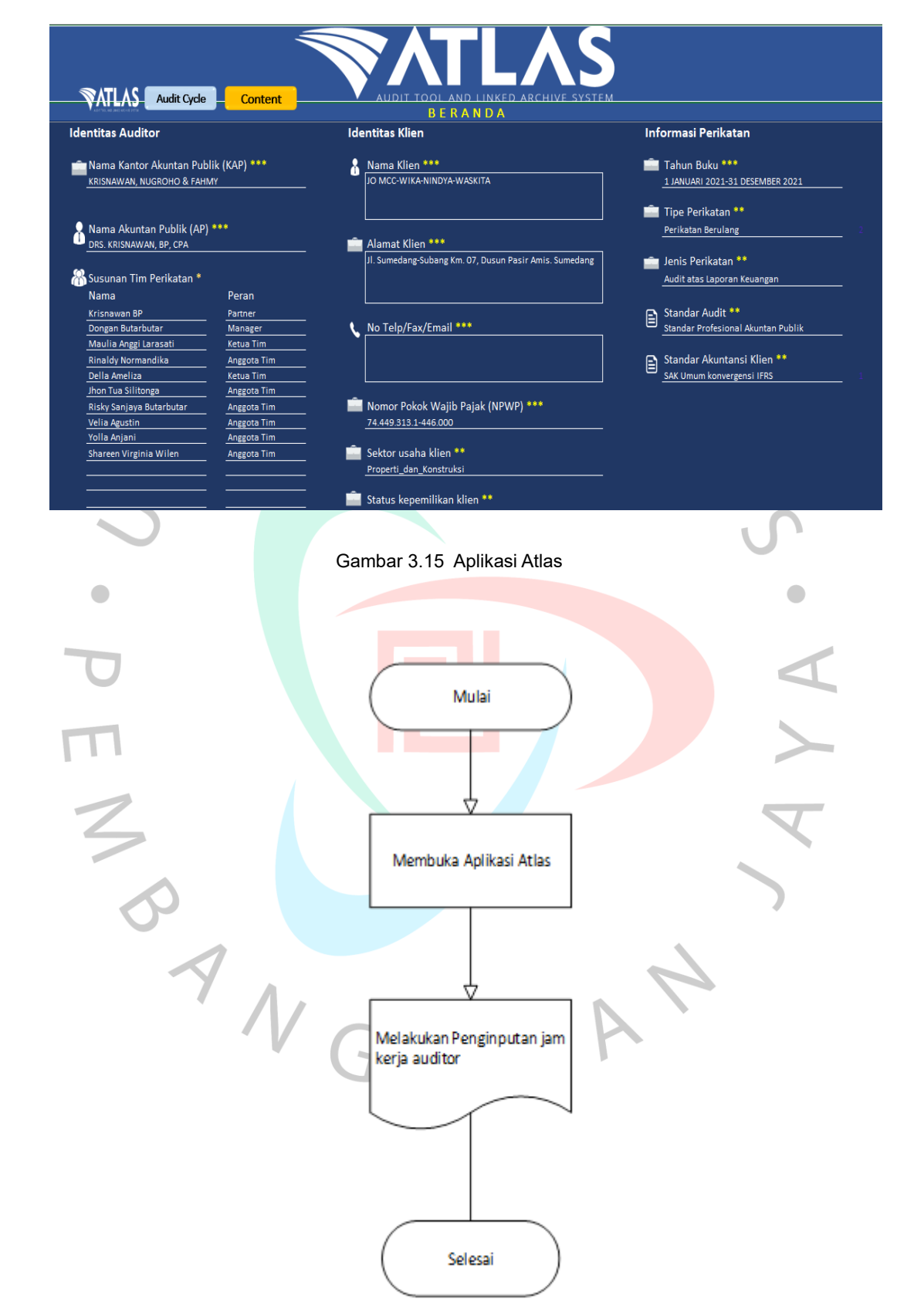

Gambar 3.16 Flowchart penginputan jam kerja auditor

Flowchart kegiatan praktikan

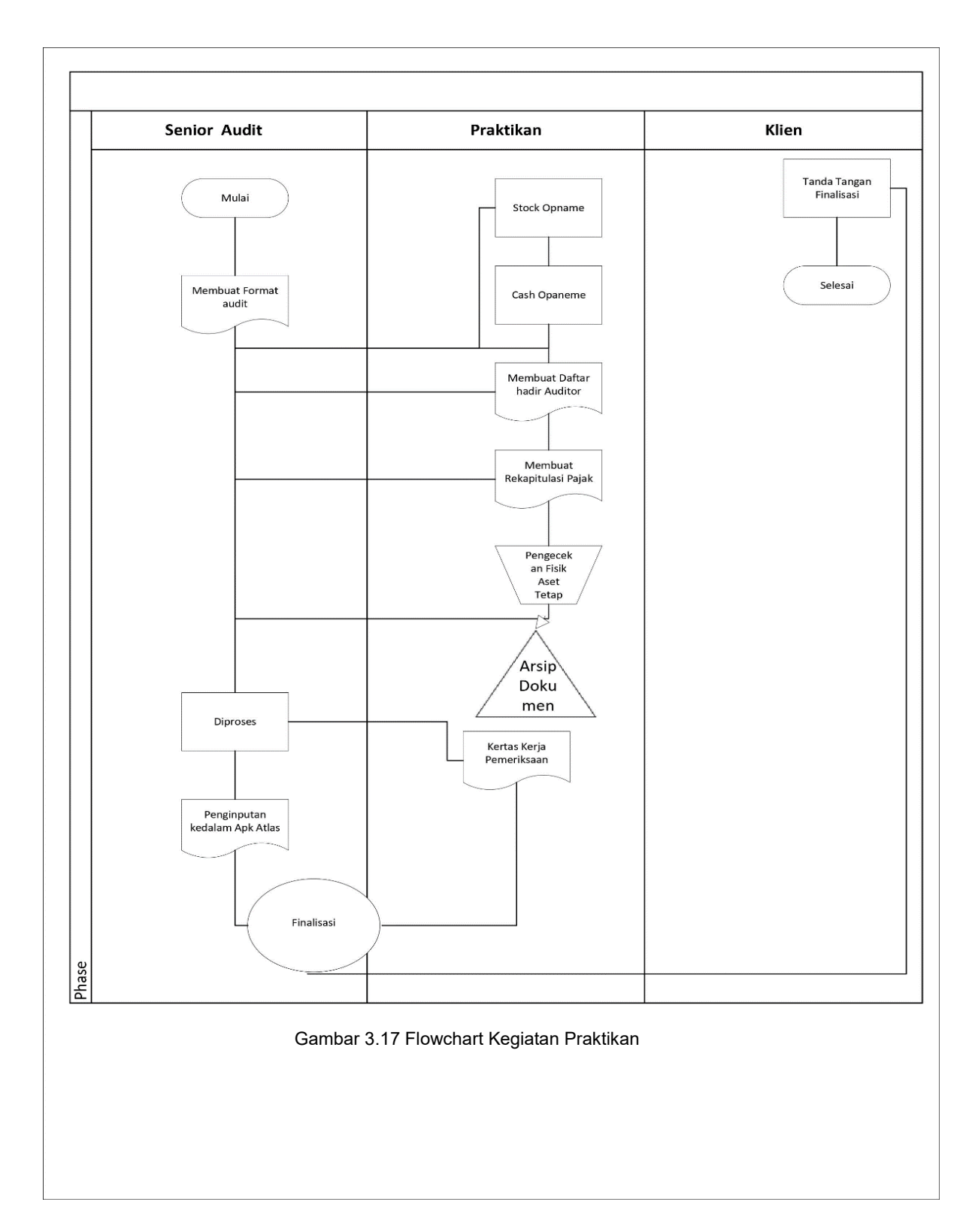

#### **3.3 Kendala Yang Dihadapi**

1. Proses yang rumit

Awal pelaksanaan Kerja Profesi, praktikan mengalami kesulitan dalam melakukan proses audit karena proses audit yang lumayan cukup lama, ditambah lagi praktikan pertama sekali terjun langsung untuk melakukan audit terhadap klien, selain itu sistem dan prosedur audit yang diterapkan maupun dilakukan oleh KAP KNF berkelanjutan sehingga membutuhkan konsentrasi yang cukup.

2. Sistem yang digunakan

Pada awal pelaksanaan KP, praktikan mengalami kesusahan dalam proses penginputan setiap akun kedalam aplikasi Atlas yang digunakan oleh KAP KNF.

3. Monitor pc/komputer rusak

Selain kendala sistem dan aplikasi yang digunakan, praktikan juga terkendalam dalam penggunaan Monitor Komputer, yang dimana PC yang praktikan gunakan tiba – tiba mati,yang dimana hal ini memperlambat pekerjaan.

#### **3.4 Cara Mengatasi Kendala**

- 1. Dengan berjalannya waktu yang praktikan lewati, praktikan dapat mengerti dan paham dengan Sistem dan Prosedur Audit yang diterapkan di KAP KNF, ditambah lagi dengan adanya auditor senior yang selalu mensuport dan juga memantau pekerjaan praktikan.
- 2. Langkah demi langkah pekerjaan yang diberikan kepada praktikan dapat selesaikan, dimana praktikan dapat menginput setiap akun kedalam Aplikasi Atlas, dengan bantuan auditor senior praktikan yang memberikan masukan dan juga pemahaman mengenai penggunaan aplikasi Atlas.
- 3. Untuk menghadapi kendala monitor yang rusak,Manager KAP KNF memberikan praktikan satu unit laptop kantor, yang dapat praktikan gunakan selama KP di KAP KNF.

#### **3.5 Pelajaran Yang Didapat dari kerja Profesi**

Selama praktikan melakukan kegiatan Kerja Profesi di KAP KNF banyak pelajaran yang praktikan dapat, praktikan mendapat gambaran bagaimana seorang auditor bekerja dilapangan. Praktikan mulai memahami sistem dan prosedur audit yang diterapkan oleh KAP KNF dalam melakukan audit disetiap klien. Prosedur yang dilaksanakan tidak terlepas dari teori yang dipelajari di kampus. Dimana teori yang diajarkan tidak beda jauh dengan praktik dilapangan secara langsung kepada klien.

Praktikan juga mendapatkan pembelajaran mengenai kerjasama dan komunikasi dalam bekerja, dimana ditempat KP kerjasama dan komunikasi antara sesama karyawan dan juga atasan *(Manager)* KAP KNF berjalan dengan baik. Dimana mereka mengerjakan pekerjaan masing-masing sesuai dengan *jobdesk,* apabila ada sesuatu yang urgent bisa dibicarakan kepada atasan. Sesama Auditor saling membantu apabila auditor lainnya membutuhkan bantuan untuk menyelesaikan pekerjaannya.

Selain itu, dibalik adanya pelaksanaan Kerja Profesi, praktikan juga mampu mengoperasikan aplikasi Atlas yang dimana umumnya Aplikasi ini merupakan aplikasi yang berbasis Excel yang digunakan untuk membantu auditor dalam melakukan dokumentasi kertas kerja audit untuk berbagai jenis usaha. Jika dikelas yang dimana teori dan praktikan yang dilakukan biasanya menginput data melakukan aplikasi excel, akan tetapi dengan berbeda saat dilapangan ketika melakukan audit kepada klien, kita tidak hanya memakai aplikasi excel melainkan aplikasi Atlas yang memudahkan auditor dalam mendokumentasikan audit.

Menganai waktu yang digunakan, dimana jika kita bekerja pastinya kita memiliki waktu untuk menyelesaikan pekerjaan itu. Dan apabila kita tidak bersungguh – sungguh maka kita juga kewalahan pada akhirnya. Apalagi dalam palaksanaan audit kepada klien, kita harus lebih teliti, fokus dan konsentrasi yang tinggi.

46

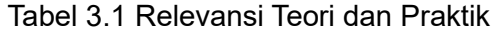

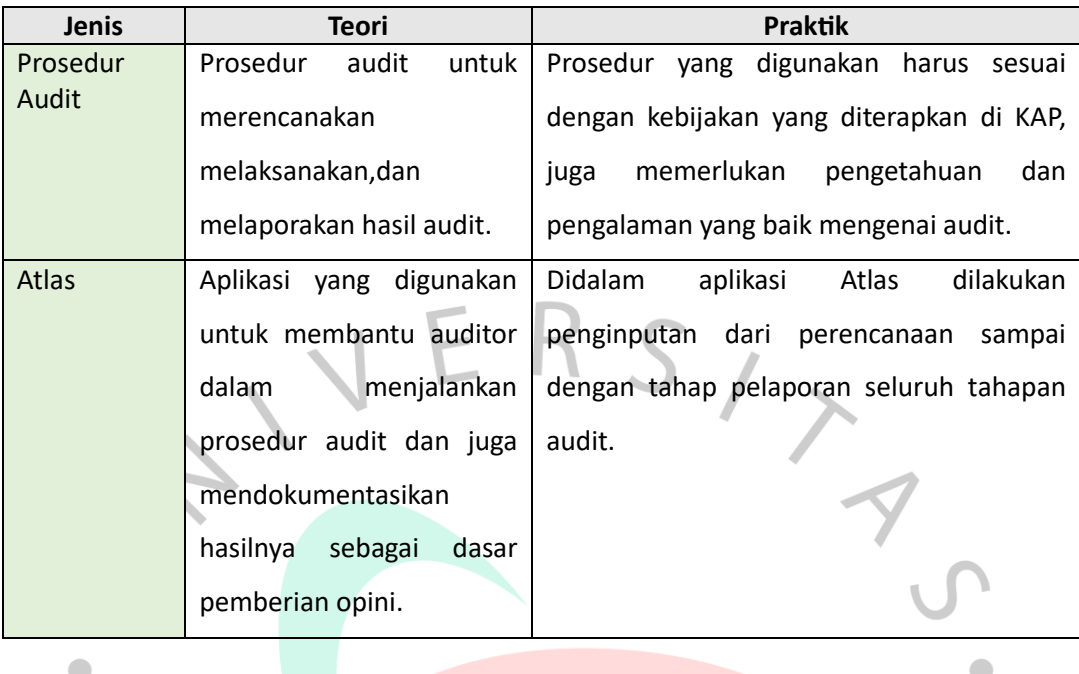

PRANGUNAN

AY<br>A